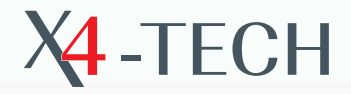

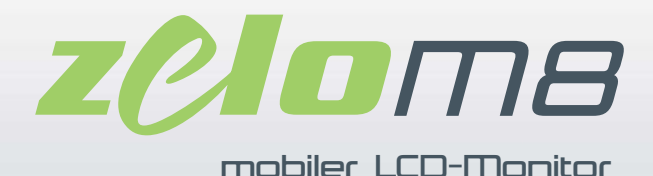

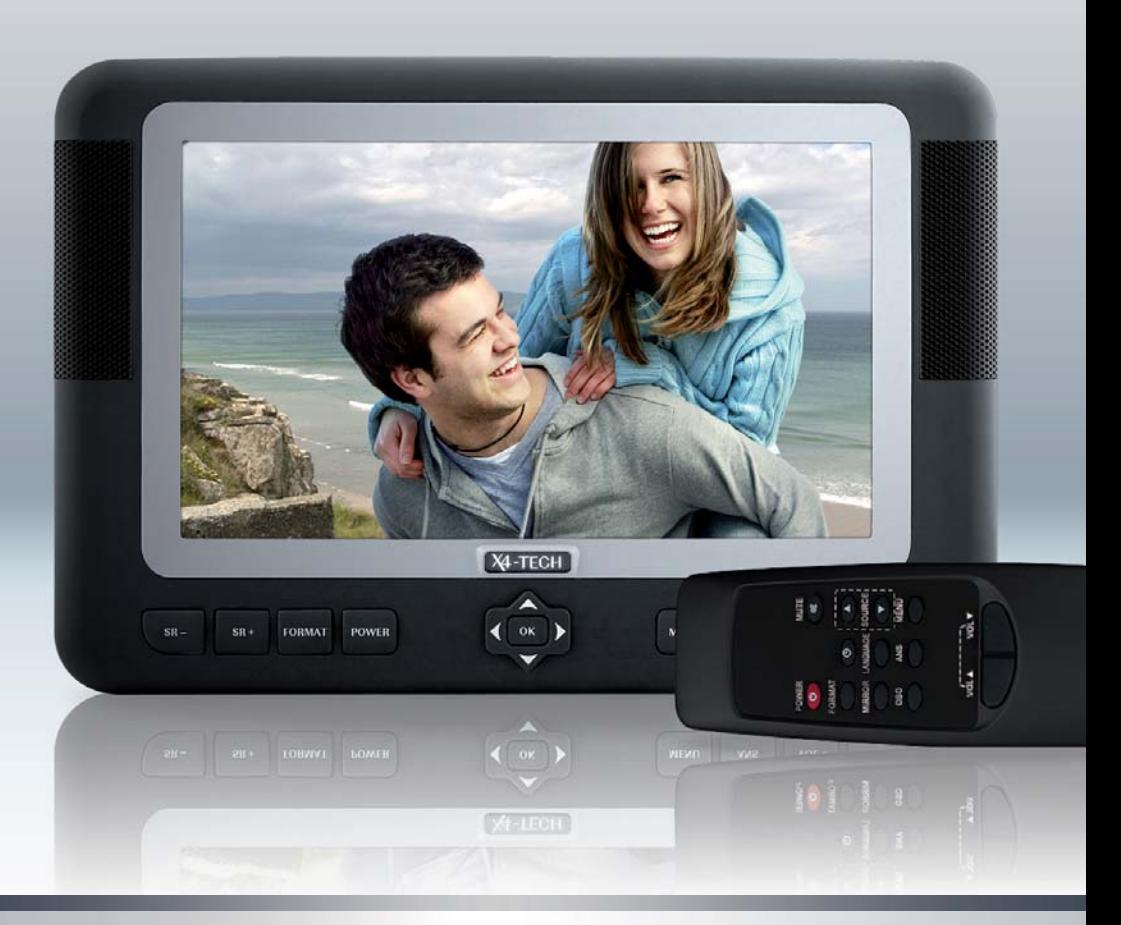

Bedienungsanleitung

### **Inhalt**

#### **5 Kapitel 1 Sicherheitshinweise**

#### **7 Kapitel 2 Das Gerät**

- 7 Der LCD-Monitor
- 9 Die Fernbedienung
- 11 Stromversorgung
- 11 Kontrolllampe

#### **12 Kapitel 3 Grundeinstellungen**

- 12 Einstellung der Lautstärke
- 12 Lautlos-Taste (MUTE)
- 13 Einstellungen des Bildes
- 13 Auswahl des Eingangs

#### **14 Kapitel 4 Menü der Hauptfunktionen**

**15 Kapitel 5 Der VGA-Modus**

#### **16 Kapitel 6 Weitere Funktionen**

- 16 Sleeptimer Einschlafautomatik
- 16 Kopfhörerbetrieb
- 17 Anschluss anderer Geräte (Bildquellen)

#### **18 Kapitel 7 Problemlösung**

#### **20 Kapitel 8 Produkteigenschaften**

- 20 Technische Daten
- 20 Anschlüsse
- 21 Lieferumfang

Sehr geehrte Kundin, sehr geehrter Kunde,

herzlichen Glückwunsch zum Erwerb des ZELO M8, einem Qualitätsprodukt der Marke X4-TECH. Um die zahlreichen Funktionen des Gerätes kennen zu lernen, lesen Sie diese Bedienungsanleitung sorgfältig durch und heben Sie sie für die spätere Referenz auf.

Das Gerät besitzt eine CE-Zertifizierung. Alle Zertifiizierungen sind beim Hersteller hinterlegt.

### **Sicherheitshinweise 1**

1. Öffnen Sie nie selbstständig das Gehäuse des Gerätes. Sollte die Funktion Ihres Geräts nicht einwandfrei sein, bringen Sie das Gerät zu einem Händler zur Reparatur, sofern die Garantie abgelaufen ist. Der Monitor enthält viele elektronische Komponenten, die beim Eingriff zerstört werden können.

2. Schützen Sie Ihr Gerät stets vor Feuchtigkeit, Staub, Wasserdampf, Rauch und direkter Sonneneinstrahlung.

3. Reinigen Sie Ihr Gerät nie mit chemischen Reinigungsmitteln. Sollte es Verschmutzungen aufweisen, nehmen Sie ein sauberes, feuchtes Tuch und reinigen Sie es mit kreisenden Bewegungen. Zum Reinigen des Displays eignen sich handelsübliche Brillentücher.

4. Nehmen Sie Ihr Gerät nicht an Orten mit extrem hohen oder extrem niedrigen Temperaturen in Betrieb. Zulässige Lagertemperatur: – 25° C bis 60° C Zulässige Betriebstemperatur: 0° C bis 40° C

5. Benutzen Sie nur die mitgelieferten Adapter. Sollten Sie einen Ersatzadapter brauchen, nehmen Sie einen mit geeigneten Spezifikationen.

6. Wenn Sie das Gerät längere Zeit nicht betreiben, trennen Sie es vom Stromnetz.

7. Lassen Sie das Gerät nicht auf den Boden fallen und vermeiden Sie Schläge und Stöße von außen.

Sollten Pixelfehler (einzelne Pixel zu hell oder zu dunkel) beim Betrieb des Monitors auftauchen, bedeutet dies nicht, dass der Monitor defekt ist. Solche Fehler sind ein weit verbreitetes Problem in der TFT-LCD-Technik. Bis zu fünf defekte Pixel sind akzeptabel.

 $+$ 

Liebe Kundin, lieber Kunde.

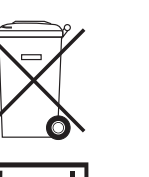

bitte unbedingt beachten:

### **Batterien und Akkus dürfen** nicht in den Hausmüll!

Jeder Verbraucher ist gesetzlich verpflichtet, alle Batterien und Akkus, egal ob sie Schadstoffe\* enthalten oder nicht, bei einer Sammelstelle seines Stadtteils / seiner Gemeinde oder im Handel abzugeben, damit sie einer umweltschonenden Entsorgung zugeführt werden können.

Batterien und Akkus bitte nur in entladenem Zustand abgeben!

 $*$ ) gekennzeichnet mit Cd = Cadmium Hg = Quecksilber Pb = Blei

 $+$ 

#### **Der LCD-Monitor**

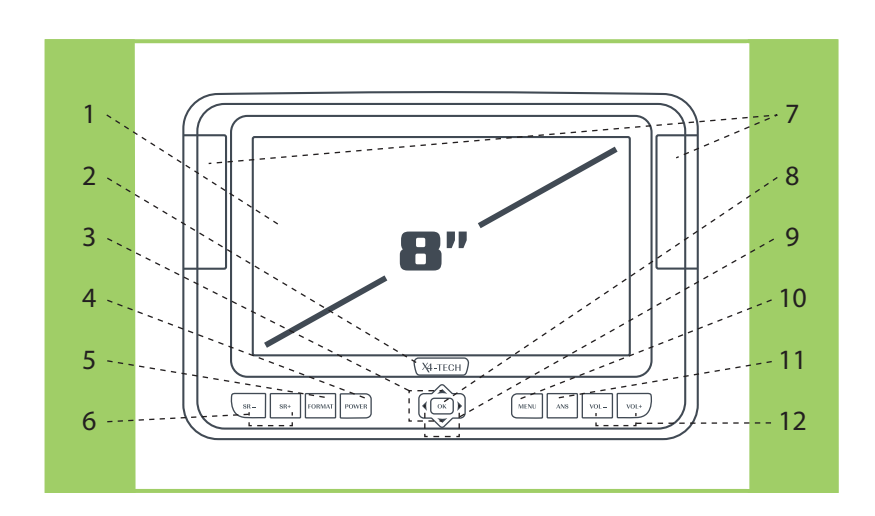

1. LCD-Bildschirm

2. Firmenlogo und Kontrolllampe AN/AUS

3. Auswahl der Bildquelle (AV, S-Video und VGA) und Navigation  $\blacktriangle \blacktriangledown$ 

4. Power-Taste: Taste zum An- und Ausschalten (min. 3 Sek. lang drücken, um das Ge rät anzuschalten)

- 5. Taste "Format": Umschaltung zwischen 4:3 und 16:9-Format
- 6. Auswahl der Bildquelle (AV, S-Video und VGA)
- 7. Stereo-Lautsprecher
- 8. Taste "OK": für Menübestätigungen
- 9. Lautstärkeeinstellung VOL- und VOL+ und Navigation  $\blacktriangleleft$

10. Taste "MENU"

- 11. ANS-Taste: zur Einstellung von Lautstärke, Helligkeit, Kontrast und Farbkontrast
- 12. Lautstärkeeinstellung VOL– und VOL+

 $\hspace{0.1mm} +$ 

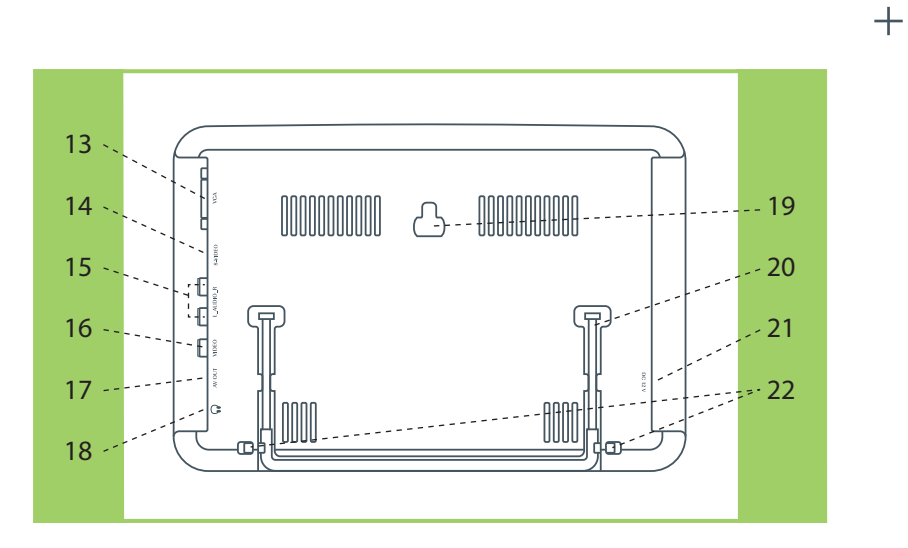

 $+$ 

- 13. VGA-Eingang
- 14. S-Video-Eingang
- 15. Ton (Audio) rechts = Rot, links = Weiß
- 16. AV: Videosignal (Bildsignal) Eingang = Gelb
- 17. AV-Ausgang (Klinkenstecker)
- 18. Kopfhöreranschlussbuchse
- 19. Lochkreis für Schrauben (zur Befestigung an Ständern, Stativen)
- 20. Ständer, ausklappbar
- 21. Stromversorgung über das Netzteil DC 12 V
- 22. Arretierungen des Ständers

### **Die Fernbedienung**

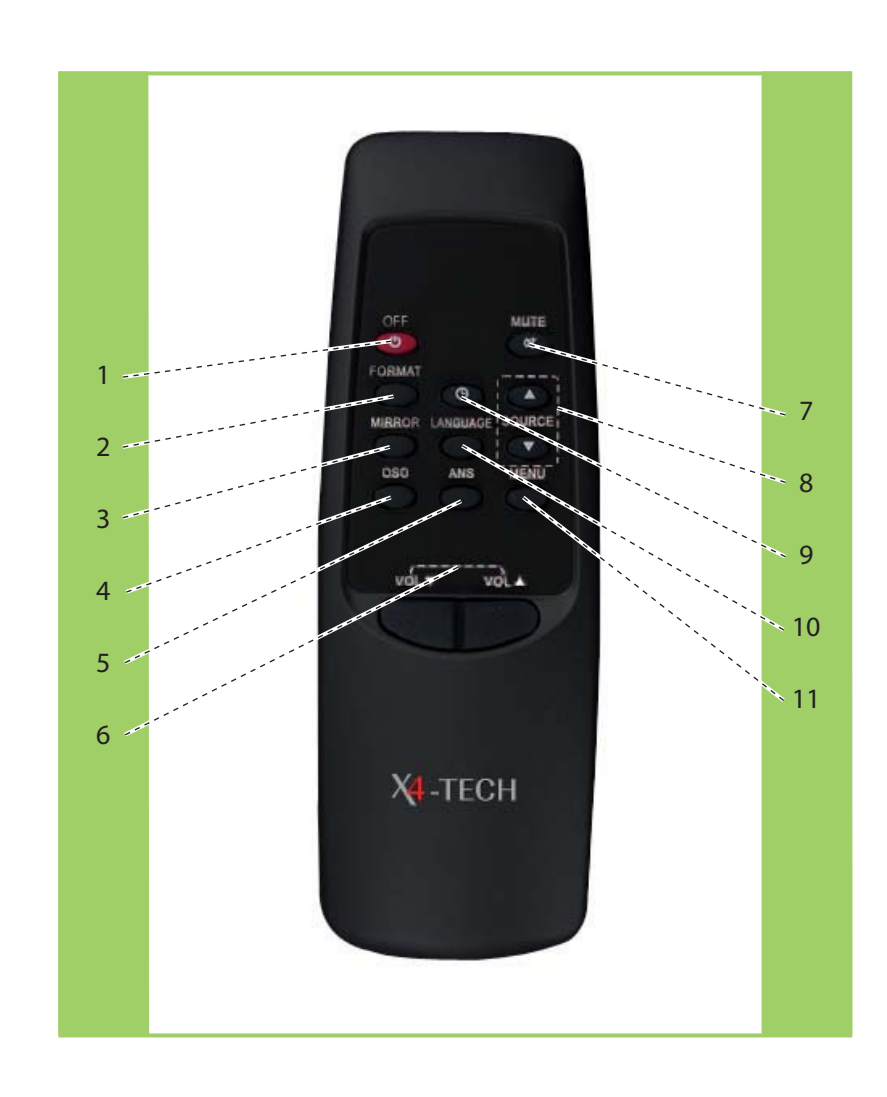

 $+$ 

 $+$ 

- 1. OFF-Taste: nur zum Ausschalten des Monitors
- 2. FORMAT-Taste: Formatauswahl 4:3 und 16:9
- 3. MIRROR-Taste: Spiegelung des Bildes
- 4. OSD-Taste: zur Anzeige des gerade genutzten Eingangs
- 5. ANS-Taste: Einstellung der Helligkeit, Kontrast, Farbe und Farbton
- 6. VOL– und VOL+: Einstellung der Lautstärke
- 7. MUTE-Taste: Taste, um das Gerät lautlos zu stellen
- 8. SOURCE-Taste: Wahl der Quelle: AV, S-Video und VGA
- 9. SLEEP-Taste: für Schlaf-/Timerfunktionen
- 10. LANGUAGE-Taste: Einstellung der Menüsprache
- 11. MENU-Taste: Aufruf des Bildschirmmenüs

#### **Stromversorgung**

#### **Heimbetrieb:**

Im Lieferumfang ist ein Netzadapter enthalten. Schließen Sie diesen an Ihre Haushaltssteckdose und an Ihr Gerät an und schalten Sie das Gerät anschließend mit der Power-Taste an.

**Autobetrieb (DC 12 V):**

Schließen Sie den mitgelieferten Autoadapter an Ihren Zigarettenanzünderanschluss Ihres Fahrzeugs und an Ihren Monitor an.

#### **Kontrolllampe**

Das Logo leuchtet bei Betrieb weiß.

## **Grundeinstellungen 3**

#### **Einstellung der Lautstärke**

Die Einstellung der Lautstärke erfolgt mit den Tasten "VOL+" und "VOL-" auf dem Gerät oder auf der Fernbedienung.

Eine Balkenanzeige informiert Sie über die aktuell eingestellte Lautstärke.

(Drücken Sie die Taste "ANS", so erscheint als erstes ebenfalls die Einstellung der Lautstärke. )

 $\overline{+}$ 

 $\mathrm{+}$ 

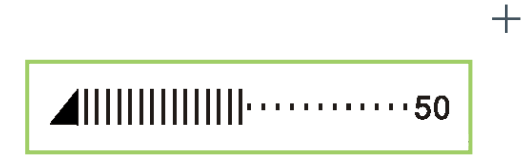

#### **Lautlos-Taste (MUTE)**

Stellen Sie Ihren Monitor mit nur einem Tastendruck auf "Lautlos". Dazu müssen Sie einfach die Taste "MUTE" auf der Fernbedienung oder auf dem Gerät drücken.

Auf dem Bildschirm erscheint:

 $\mathrm{+}$ 

Sie können durch erneutes Drücken der Taste "MUTE" oder mit den Tasten "VOL+" und "VOL–" die Lautstärke wieder einschalten.

#### **Einstellungen des Bildes**

Drücken Sie die Taste "ANS" zur Auswahl der Einstellung für:

a) Lautstärke b) Helligkeit c) Kontrast d) Farbe e) Farbton (nur im Farbsystem NTSC möglich)

auszuwählen.

Im Anschluss können Sie mit den Tasten "VOL +" und "VOL-" auf der Fernbedienung oder am Gerät die Einstellungen vornehmen. Die Tasten Nr. 6 (Seite 10) sind ebenfalls geeignet.

Der Laufbalken am Beispiel der Einstellung der Helligkeit:

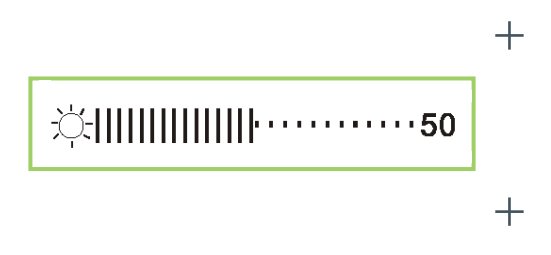

Die Einstellung des Farbtons ist nur im System NTSC möglich. In Deutschland verwendet man standardmäßig PAL.

#### **Auswahl des Eingangs**

Drücken Sie die Taste "SOURCE" auf der Fernbedienung oder "SR+", "SR-" auf dem Gerät, das Gerät wechselt zwischen den Quellen "AV", "S-Video" und "VGA".

## **Menü der Hauptfunktionen4**

Drücken Sie die Taste "MENU", um das Menü der Hauptfunktionen aufzurufen.

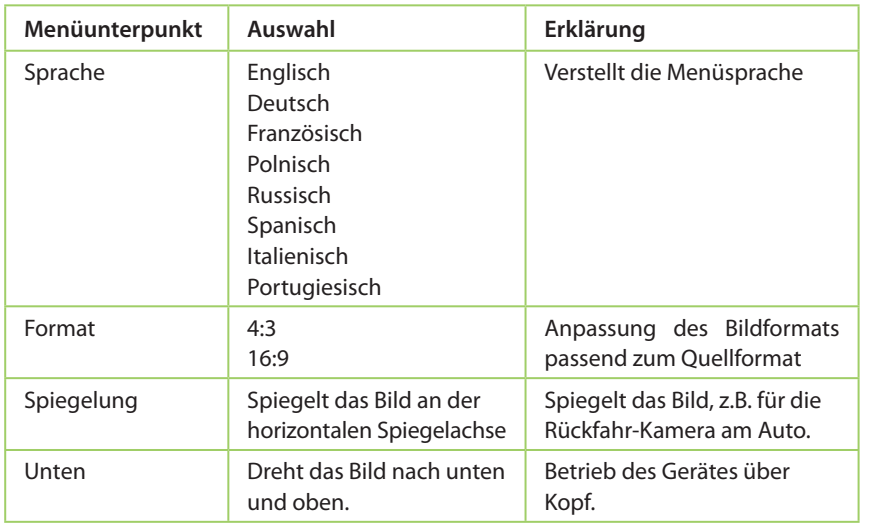

Die Auswahl wird mit den Tasten ▲ und ▼ vorgenommen (am Gerät und auf der Fernbedienung möglich).

Drücken Sie die Tasten "VOL+" und "VOL –" oder ◀ und ▶ um die Einstellungen vorzunehmen.

#### **Hinweis:**

**Stellen Sie bei Ihrem DVD-Player oder z.B. SAT-Receiver das Videoformat 16:9 ein, damit das Bild optimal wiedergegeben werden kann**

### **Der VGA-Modus 5**

Sie haben bei Ihrem mobilen Monitor die Möglichkeit, ein Notebook oder einen Computer anzuschließen und ihn als Computermonitor zu benutzen. Schließen Sie Ihren Rechner/Ihr Notebook mit Hilfe eines VGA-Kabels (nicht im Lieferumfang vorhanden) an den PC an.

1. Drücken Sie die Taste "SOURCE" auf der Fernbedienung oder "SR+", "SR–" auf dem Gerät, bis auf dem Bildschirm "VGA" erscheint.

2. Starten Sie Ihren Rechner.

3. Auf dem Monitor erscheint das gewohnte Monitorbild.

**Hinweis: Bitte beachten Sie, dass hohe Auflösungen nicht unterstützt werden. Je nach Grafikkartenmodell sind hier verschiedene Einstellungen möglich. Auflösungen bis 960 x 600 bei 70 Hz Bildwiederholungsrate werden unterstützt, höhere bis 1088 x 612 werden zwar angezeigt, sind aber nur noch schlecht lesbar.**

Problemlösung: Bei dem Anschluss an ein Notebook muss die VGA-Schnittstelle meist erst aktiviert werden. Bitte beachten Sie die Bedienungsanleitung des Notebookherstellers. Sollte beim PC ein Monitortreiber installiert sein, gehen Sie bei Windows zu "Eigenschaften von Anzeige", "Einstellungen", "Erweitert", "Monitor" und wählen Sie dort "Standardmonitor" und eine Bildwiederholrate von 70 Hz aus.

Zur Zentrierung des Bildes drücken Sie auf die Menü-Taste und ändern dann die Werte für "H POSITION" und "V POSITION" mit den Tasten  $\blacktriangle$ ,  $\nabla$ ,  $\blacktriangleleft$  und  $\blacktriangleright$ .

**Hinweis:** Bei VGA-Betrieb kann keine Farbe geregelt werden.

### **Weitere Funktionen 6**

#### **Sleeptimer – Einschlafautomatik**

Sie können die Einschlafautomatik aktivieren, indem Sie auf die Taste "SLEEP" (Taste Nr. 9 auf der Fernbedienung (Seite 10)) drücken.

Auf dem Bildschirm erscheint : Einschlafautomatik … 0

Durch erneutes Drücken können Sie die Zeit einstellen 10, 20, 30, 40, 50, 60, …, 240 Minuten. Das Gerät schaltet sich nach dieser Zeitspanne selbständig aus.

#### **Kopfhörerbetrieb**

Im Kopfhörerbetrieb können Sie den Monitor benutzen, ohne dabei andere zu stören. Schließen Sie den Kopfhörer an die 3,5 mm Klinkenbuchse an Ihrem Monitor an (erkennbar am Symbol: Kopfhörer).

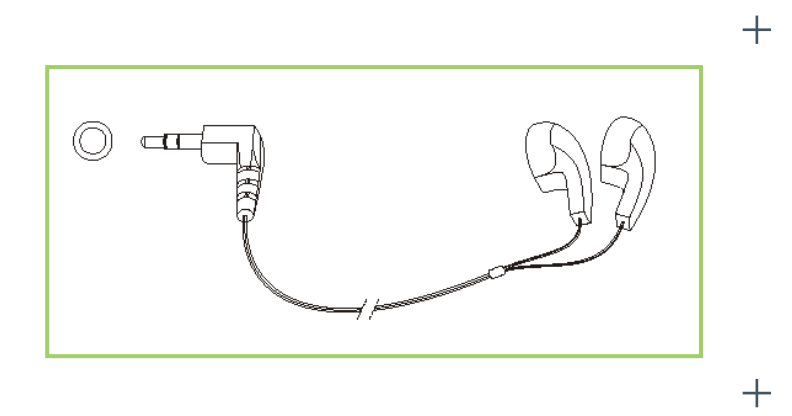

#### **Anschluss anderer Geräte (Bildquellen)**

Drücken Sie die Taste "SOURCE" auf der Fernbedienung oder "SR+", "SR-" auf dem Gerät, das Gerät wechselt zwischen den Quellen "AV, "S-Video" und "VGA".

Sie haben die Möglichkeit bis zu drei externe Quellen, wie zum Beispiel DVD-Player, Satellitenreceiver, DVB-T-Receiver, Computer oder Videorekorder an Ihren Monitor anzuschließen.

Dies können Sie an dem AV-Eingang, dem S-Video Eingang und dem VGA-Eingang tun. Wenn Sie Aufnahmegeräte (Videorekorder oder Monitore) mit Cinch-Anschluss an "AV OUT" anschliessen wollen, nutzen Sie das mitgelieferte Adapterkabel: (Hinweis: An AV OUT liegt nur das AV-Signal an, Durchschleifbetrieb.)

**Cinch-Stecker (Bild+Ton):** 

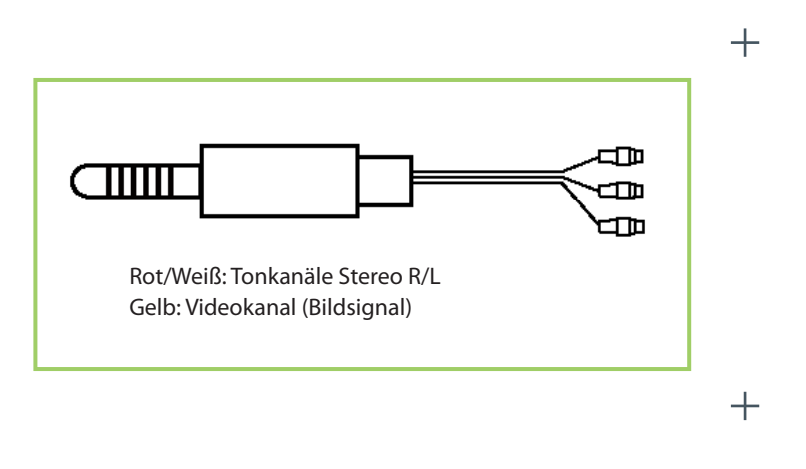

Bitte beachten Sie auch die Bedienungsanleitungen der jeweiligen Endgeräte.

**Hinweis: Wenn die Kopfhörer angeschlossen sind, kommt über die Lautsprecher kein Ton.**

## **Problemlösung 7**

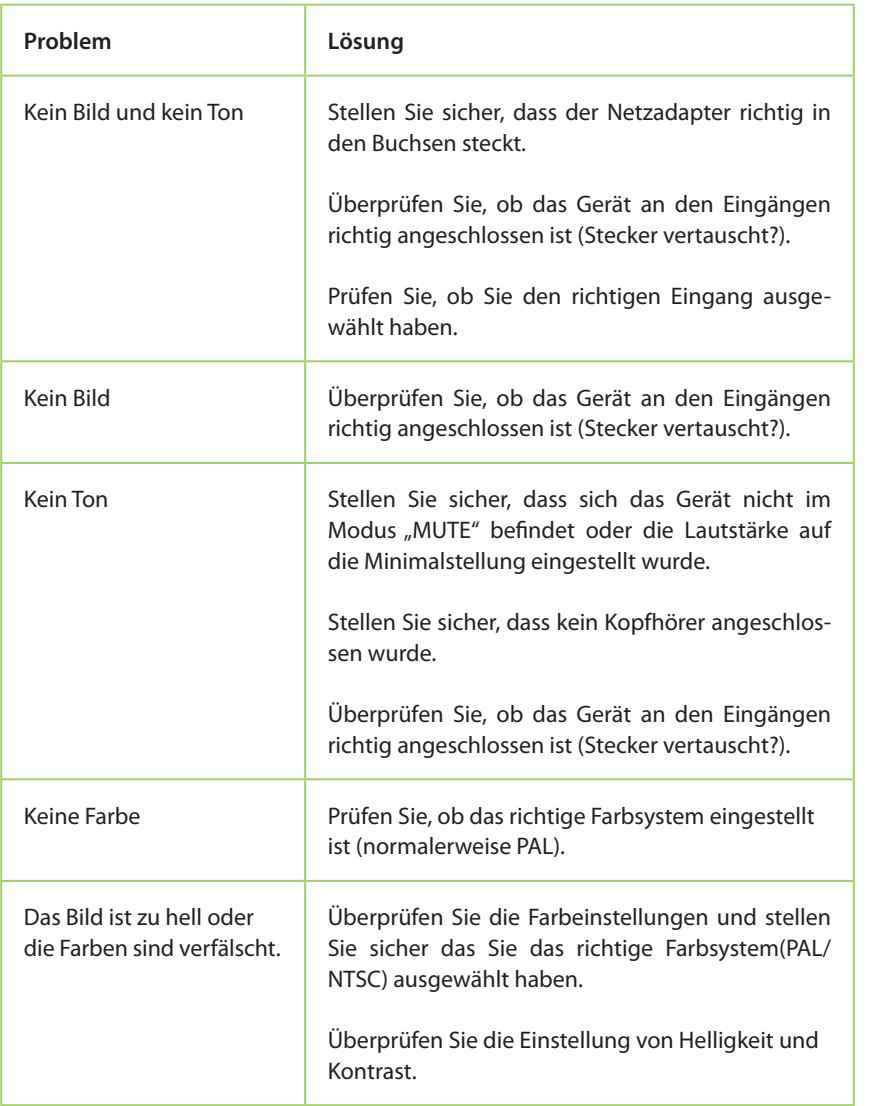

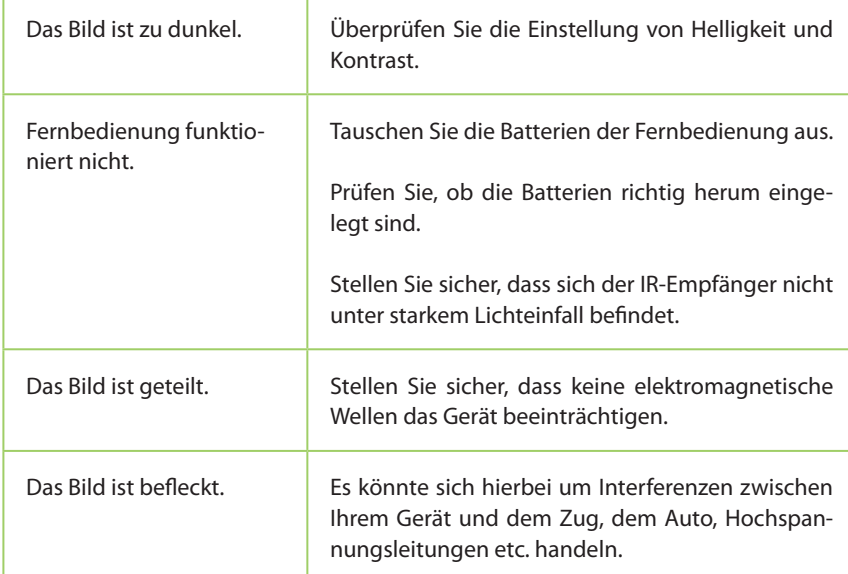

# **Produkteigenschaften 8**

#### **Technische Daten**

- › 8 Zoll LCD-Bildschirm (20,3 cm)
- › Abmaße: 246 x 166 x 39 mm
- › Gewicht: ca. 850 g
- › 16:9 Breitbildformat
- › Pixel: 800 x 3 x 480
- › Video-Farbsystem: PAL/NTSC
- › Helligkeit: 200 cd/m2
- › Hintergrundbeleuchtung: LED
- › Sichtwinkel: horizontal: 130°, vertikal: 100°
- › Verstärker für den Ton: 2 x 0,25 W
- › Lautsprecher: 2 x 4 cm (Durchmesser)
- › Stromverbrauch: 8 W
- › Stromversorgung: 10 15 V Gleichstrom (Auto-Adapter) oder 100 – 240 V Wechselstrom (Netzadapter)
- › Gewindehalterung für M6-Schrauben

#### **Anschlüsse**

- › Audio Video
- › AV-Ausgang
- › S-Video-Eingang
- › VGA-Eingang
- › Kopfhörerausgang
- › 12 Volt-Eingang

#### **Lieferumfang**

**Bitte überprüfen Sie den Lieferumfang des Produktes auf seine Vollständigkeit.**

- › Mobiler 16:9 LCD-Monitor
- › Netzadapter (100 240 V)
- › Auto-Adapter
- › Auto-Tasche
- › Kopfhörer
- › A/V-Kabel
- › Ständer für den mobilen Monitor
- › Fernbedienung (inkl. Batterien Typ AAA)
- › Bedienungsanleitung

#### **Service**

Bei Fragen wenden Sie sich an unsere Service-Hotline:

Hotline: (0 53 02) 8 06-450

Adresse: x-services.eu gmbh Serviceabteilung X4-TECH Brackestraße 3 38159 Vechelde Germany

Version 2.0 – 1/2008

### www.x4-tech.de